## iParent…

#### Connecting Parents and Classroooms

It's easy. It's free. It's paperless.

To register your child, you must have the following information available:

- Your child's school ID number
	- Date of Birth
	- City of Birth
	- A valid email address

Additionally...

- Create a separate account for each parent/guardian
	- Verify all information
	- For further assistance Contact the Randolph Public Schools IT Department
	- @ 781-961-6251 OR email iParent at iParent@randolph.k12.ma.us

Each Randolph High School student will reach their full potential by demonstrating high levels of growth and achievement in a respectful and inclusive environment that honors and celebrates our diverse community.

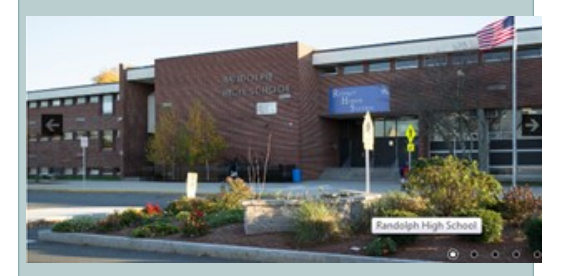

### Randolph High School

70 Memorial Parkway Randolph MA, 02368

Phone: 781-961-6220 Guidance: Extension-520 Nurse: Extension-589

Fax: 781-961-7476

E-mail: teacher name AND first name initial@randolph.k12.ma.us

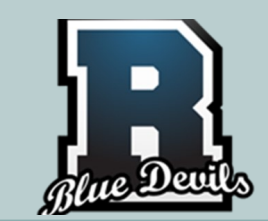

# Randolph High School iParent

#### Connecting Parents and Classrooms

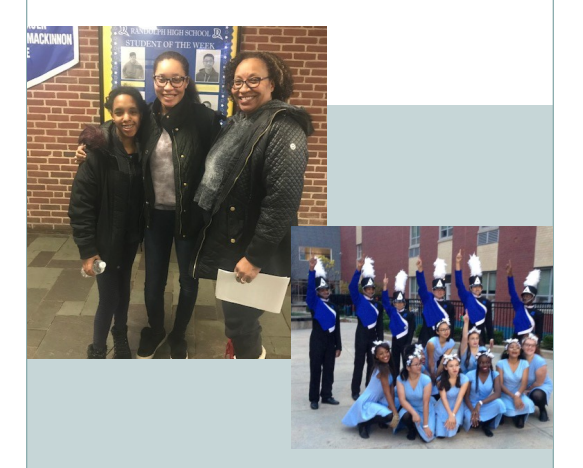

**iParent is your convenient connection to academic and attendance data for your child. After registering, you will have unlimited access and continually updated information on your child's progress at Randolph High School.**

To register your child, you must have the following information available:

Your child's school ID number shown on the report card

Date of Birth

City of Birth

A valid email address

#### Why Register for iParent?

Registering for **iParent** will give you 24 hour access to all the information that is important to you and your child. You can instantly view your child's

- schedule
- daily attendance
- progress and report cards
- standardized test scores

Additionally, you can create a separate account for each parent/ guardian, if you would like.

#### Registering for iParent

First: Go to the Randolph Public Schools website at www.randolph.k12.ma.us. Please use Firefox or Google Chrome for your internet browser.

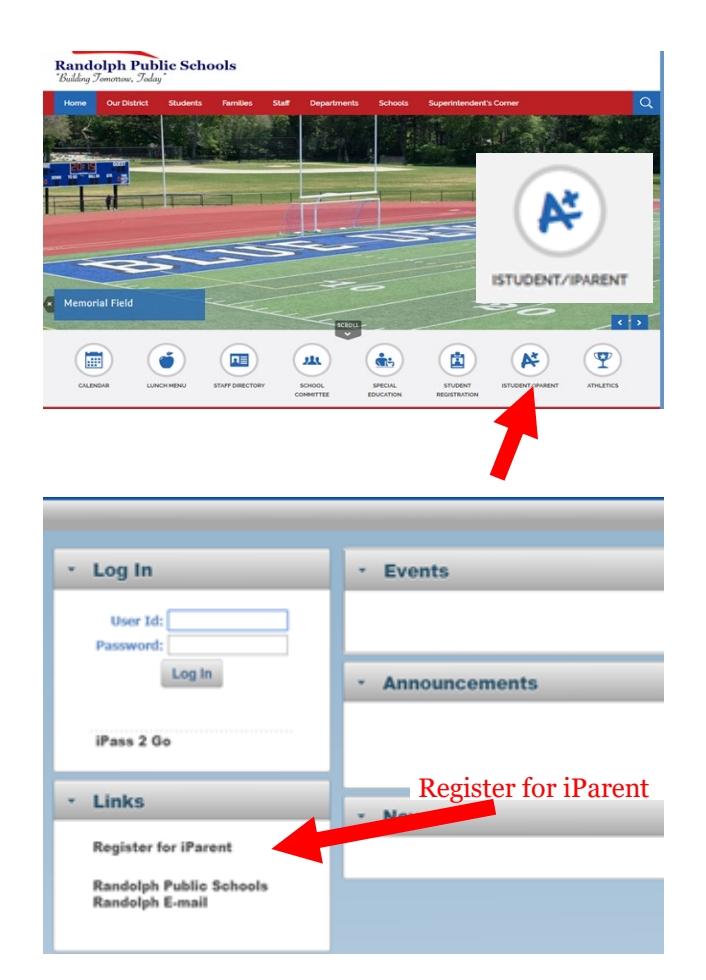

#### Second: *CLICK* on the **iParent** circle

Third: *CLICK* on "Register for iParent"

The next screen will ask you how many children you have enrolled in the Randolph Public Schools.

All

Please have on hand your child's school ID, (which can be found on their report card under their name), Date of Birth, City of Birth and a valid email address for the home.

Next: Scroll to the number of children to be registered.

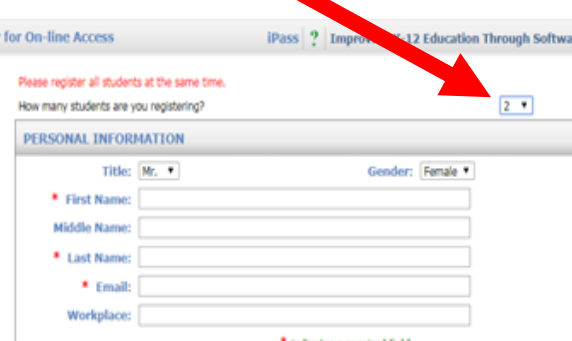

As the parent /guardian, you must complete personal information, address, telephone numbers, and internet user information which includes a user ID and password. You only need to enter the above information once.

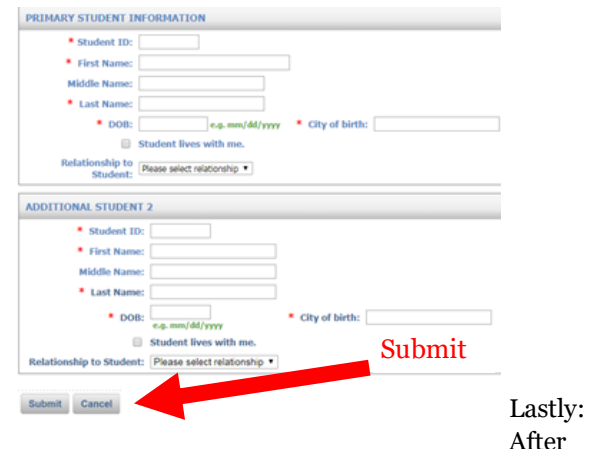

completing all information for all children, CLICK SUBMIT. It will take **10 –14 days** for I.T. to verify all information. You will be emailed when **iParent**  is available to you.